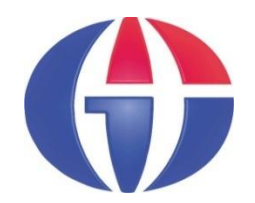

#### **YBS519 Yapay Zeka ve Uygulamaları**

# **Bölüm 3 Yapay Sinir Ağları**

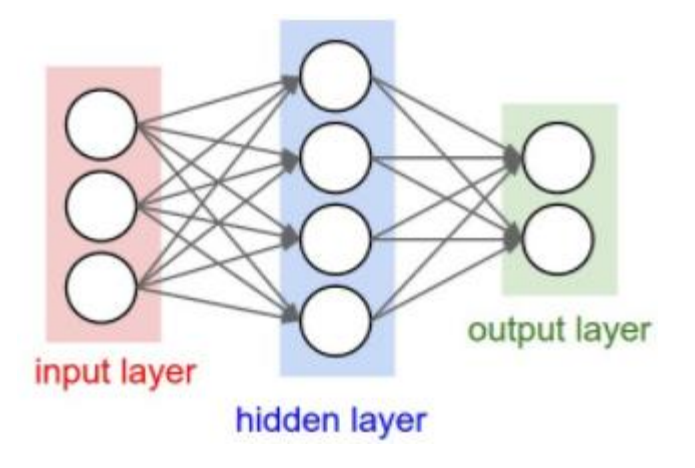

**http://www1.gantep.edu.tr/~bingul/ai Gaziantep Üniversitesi**

*Yönetim Bilişim Sistemleri, Tezsiz Yüksek Lisans Programı*

**Mart 2022**

# **İçerik**

- 1. Yapay Zeka ve Makine Öğrenmesi
- 2. Yapay Sinir Ağlarına Giriş
- 3. Basit Desen Sınıflandırma (Pattern Classification)
- 4. Hebb Kuralı ile Desen Eşleştirme (Pattern Association)
- 5. Matlab ile İleri Uygulamalar
	- $\triangleright$  Fitting app
	- $\triangleright$  Pattern Recognition app
	- $\triangleright$  Clustering app
	- $\triangleright$  Time Series app

#### **1. Kısım**

# **Yapay Zeka ve Makine Öğrenme**

# **YZ ve MÖ**

Soru: Yapay Zeka ve Makine Öğrenmesi arasındaki fark nedir?

- YZ ve MÖ birbiri le sıkı bağlı ama farklı kavramlardır. **YZ ≠ MÖ**
- YZ, bilgisayar sistemlerinin insan benzeri düşünme ve davranış sergilemesi amacıyla tasarlanan bir disiplindir. YZ, bilgisayar sistemlerinin **problem çözme**, **karar verme**, **öğrenme**, **dil işleme**, **algılama**, **bilgi temsili**, **planlama** ve **kontrol** gibi insan benzeri yeteneklerini modellenmesi ile ilgilenir.
- MÖ, bilgisayar sistemlerinin **veri analizi** yaparak örüntüler keşfedebilmesi ve bu örüntülerden öğrenerek **tahminler** yapabilmesi için kullanılan bir **teknikler ve algoritmalar** topluluğudur.
- Özetle:

**YZ:** insan benzeri zekaya sahip bilgisayar sistemleri oluşturma hedefi taşır **MÖ:** bu hedefe ulaşmak için kullanılan bir araçtır. **MÖ, YZ'nın alt kümesidir**.

#### **Yapay Zeka**

- **- Dil işleme**
- **- Görsel analiz**
- **- İşitsel analiz**
- **- Hareket algılama**
- **- Planlama**
- **- Karar verme**
- **- Öğrenme**
	- **\* Yönlendirmeli (supervised)**
	- **\* Yönlendirmesiz (unsupervised)**
	- **\* Derin Öğrenme**

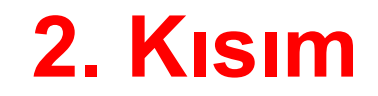

# **Yapay Sinir Ağlarına Giriş**

#### **YSA**

- Yapay sinir ağları (YSA), insan beyninin bilgi işleme tekniğinden esinlenerek geliştirilmiş bir bilgi-işlem teknolojisidir.
- YSA ile basit biyolojik sinir sisteminin çalışma şekli taklit edilir. Taklit edilen sinir hücreleri nöronlar içerir. Bu nöronlar çeşitli şekillerde birbirlerine bağlanarak bir ağ oluşturur.
- Bu ağlar öğrenme, hafızaya alma ve veriler arasındaki ilişkiyi ortaya çıkarma kapasitesine sahiptirler.

### **YSA: Nerede Kullanılıyor?**

• Sinyal İşleme

• ...

- Elektronik Kontrol
- Örüntü Algılama (Ses ve görüntü tanıma)
- Tıp (Tanı ve tedavi)
- Seslendirme (1000 kelimeyi öğrenip yeni kelimeleri telafuz)
- Veri Analizi (bağımsız girdiler ve çıktılar arasındaki ilişki)

# **YSA: Kim Geliştirdi?**

• **1943: İlk fikir**

McCULLOCH, W. S., & W. PITTS. (1943). "A Logical Calculus of the Ideas Immanent in Nervous Activity." Bulletin of Mathematical Biophysics, 5:115-133. Reprinted in Anderson & Rosenfeld [1988], pp. 18-28.

#### • **1949: İlk öğrenme kuralı**

HEBB, D. O. (1949). The Organization of Behavior. New York: John Wiley & Sons. Introduction and Chapter 4 reprinted in Anderson & Rosenfeld [1988], pp. 45-56.

• **1958: Beynin bilgisayar modeli**

VON NEUMANN, J. (1958). The Computer and the Brain. New Haven: Yale University Press. Pages 66–82 are reprinted in Anderson & Rosenfeld [1988], pp. 83–89.

• **1982: Donanımsal YSA**

HOPFIELD, J. J. (1982). "Neural Networks and Physical Systems with Emergent Collective Computational Abilities." Proceeding of the National Academy of Scientists, 79:2554-2558. Reprinted in Anderson & Rosenfeld [1988], pp. 460-464.

FARHAT, N. H., D. PSALTIS, A. PRATA, & E. PAEK. (1985). "Optical Implementation of the Hopfield Model." Applied Optics, 24:1469-1475. Reprinted in Anderson & Rosenfeld  $[1988]$ , pp. 653–660.

### **Nöron = Sinir Hücresi**

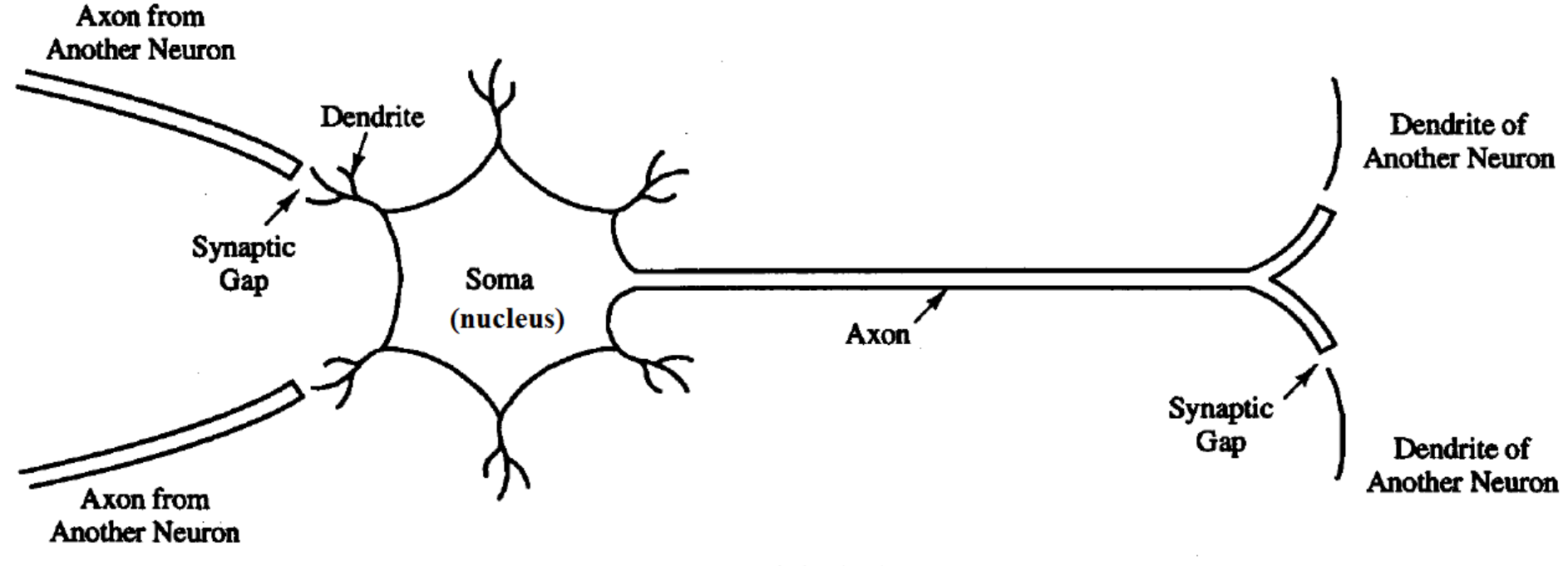

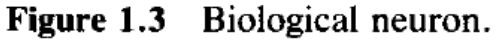

### **Nöron**

#### Dendrite:

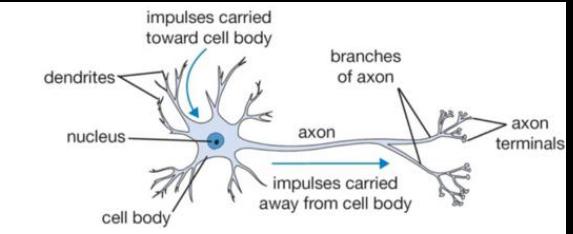

Diğer hücrelerden gelen işaretleri toplayan elektriksel anlamda pasif kollardır. Sistem girişidir.

#### Synapse:

Hücrelerin aksonlarının diğer dentritlerle olan bağlantısını sağlar.

#### Nucleus:

Akson boyunca işaretlerin periyodik olarak yeniden üretilmesini sağlar.

#### Axon:

Çıkış darbelerinin üretildiği elektriksel aktif gövdedir ve gövde üzerinde iletim tek yönlüdür. Sistem çıkışıdır.

# **Yapay Nöron**

**Perceptron:** 

*Yapay sinir ağının en küçük parçasıdır. Doğrusal (lineer) bir fonksiyonla ifade edilmektedir.*

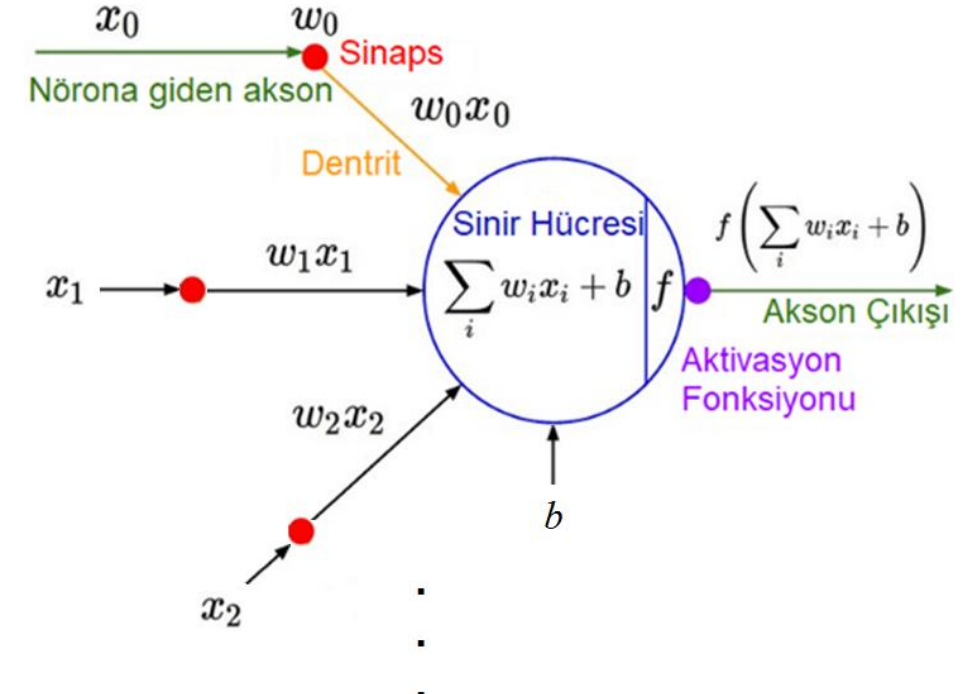

$$
y = \sum_{i=0}^{n} w_i x_i + b = w_0 x_0 + w_1 x_1 + \dots + w_n x_n + b
$$

**x**: Girdi değeri, bağımsız değişkenler. **w**: Ağırlık (weight) parametresi **b**: Kayma (bias) değeri **<sup>y</sup>**: Çıkış değeri, girdiye ait skoru verir. *<sup>y</sup> <sup>w</sup> <sup>x</sup> <sup>b</sup> <sup>w</sup> <sup>x</sup> <sup>w</sup> <sup>x</sup> <sup>w</sup><sup>n</sup>*

Aktivasyon fonksiyonu:

$$
f(y) = f\left(\sum w_i x_i + b\right)
$$

#### **YSA ve Sinir sistemi elemanlarının karşılaştırılması**

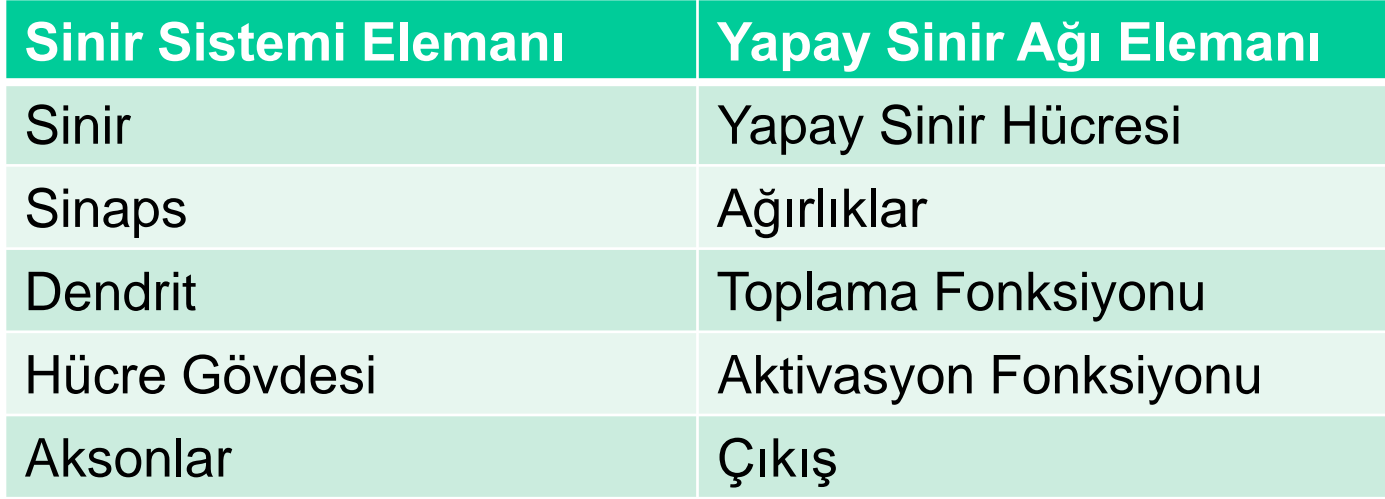

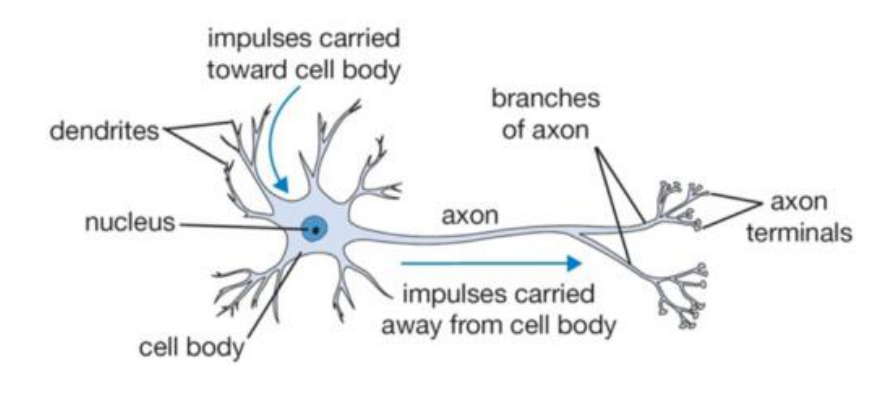

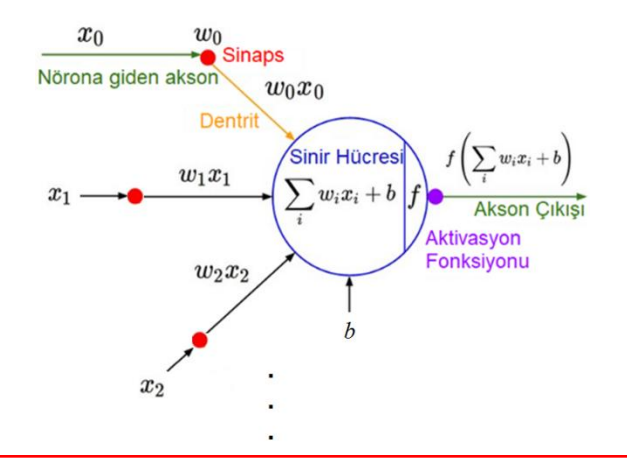

# **Yapay Sinir Ağı**

Birden çok sayıda perceptron bir araya gelip ağ oluşturulur:

□ YSA (veya Derin Öğrenme) modelinde yapılan temel işlem; modelin en iyi skoru vereceği **w** ve **b** parametrelerini hesaplamaktır.

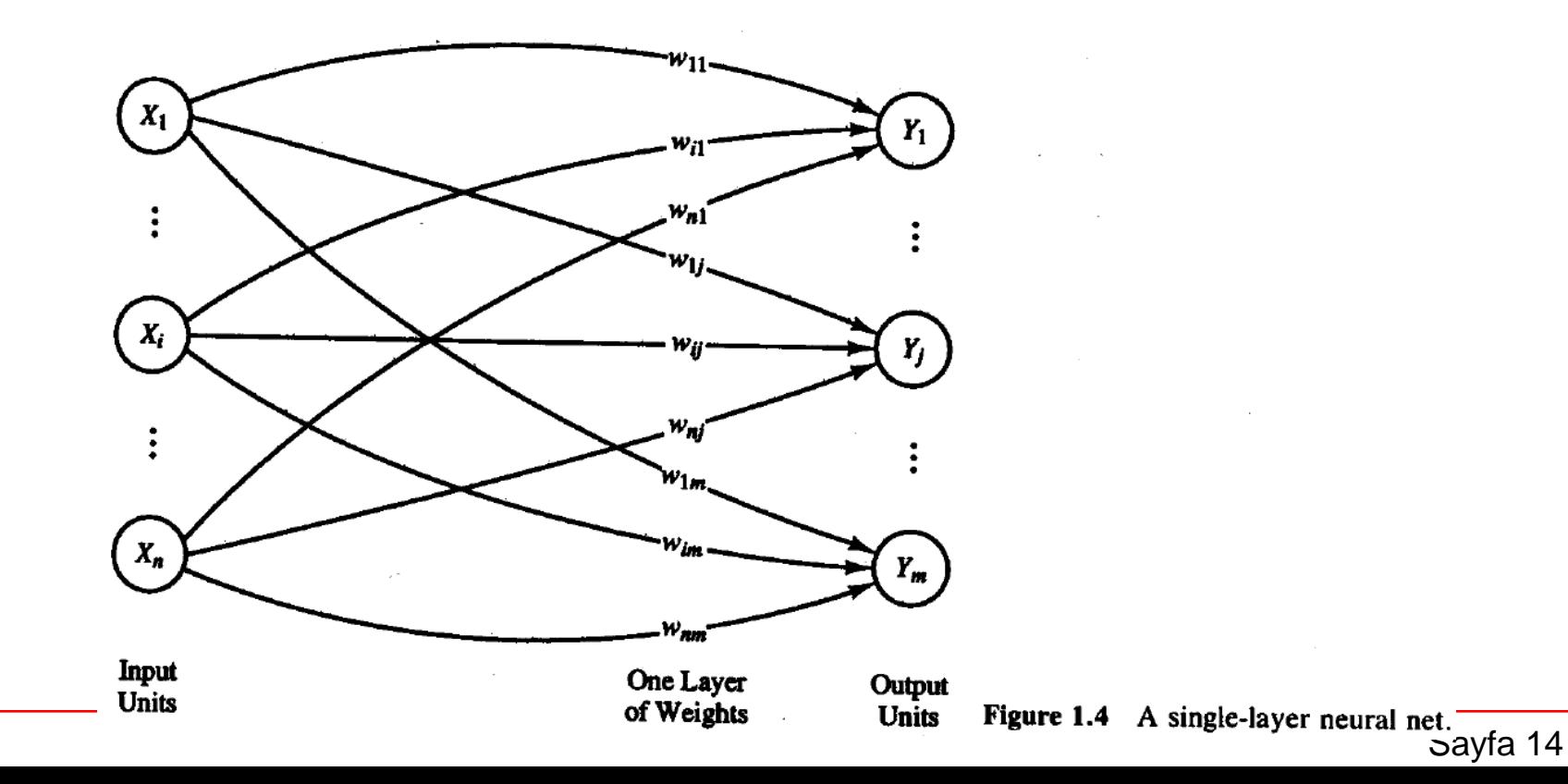

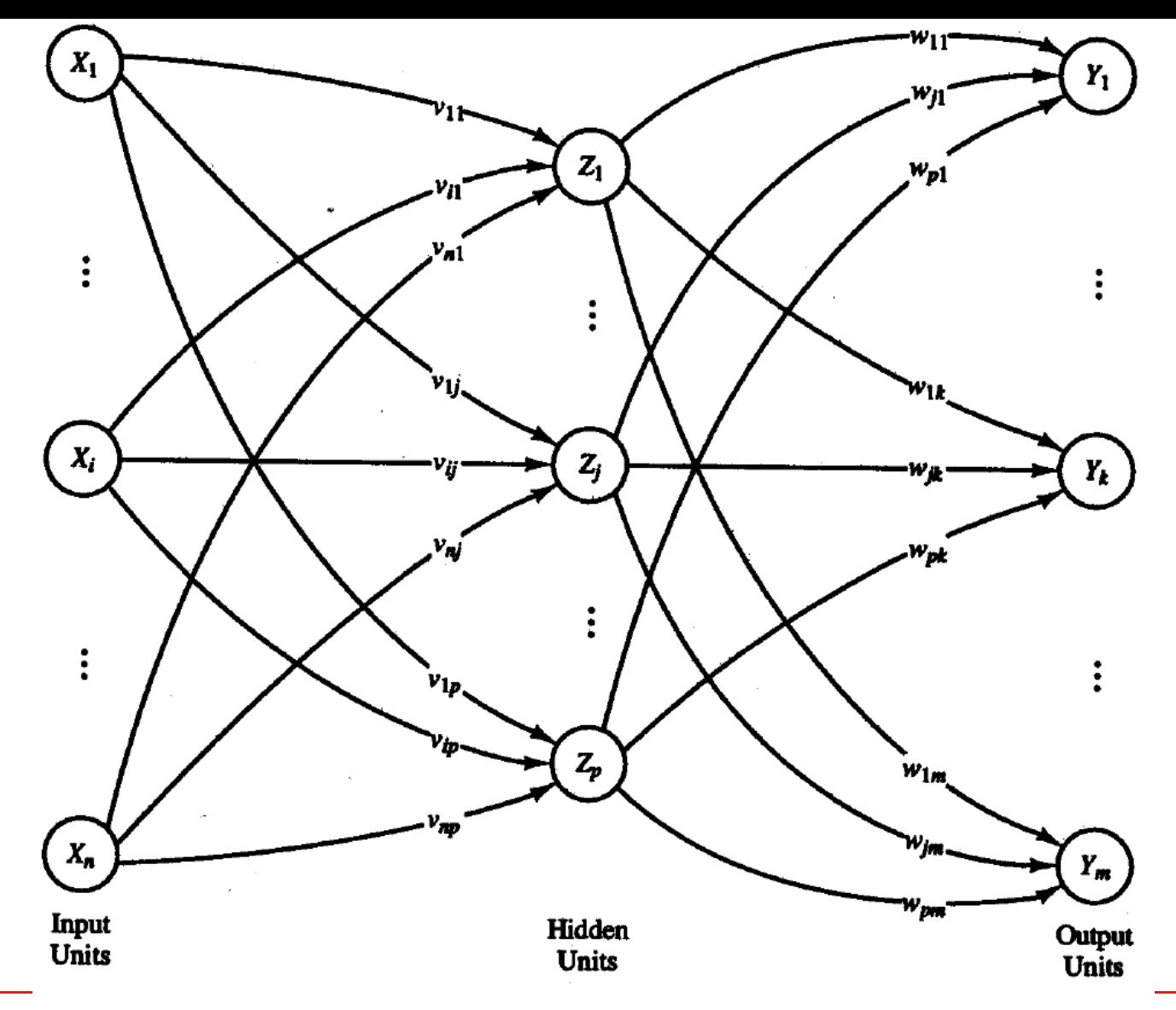

Figure 1.5 A multilayer neural net.

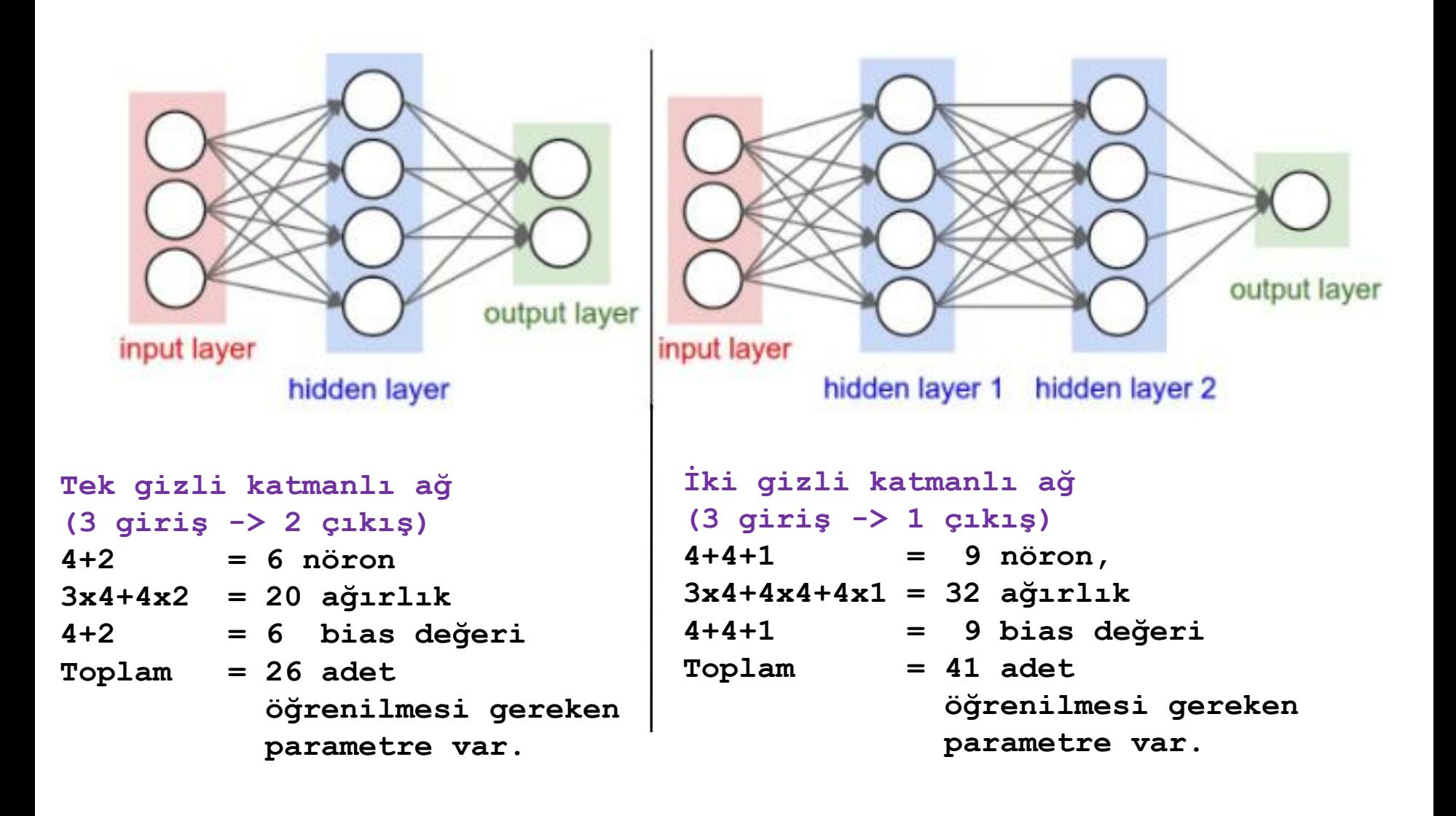

### **Perceptron Aktivasyonu**

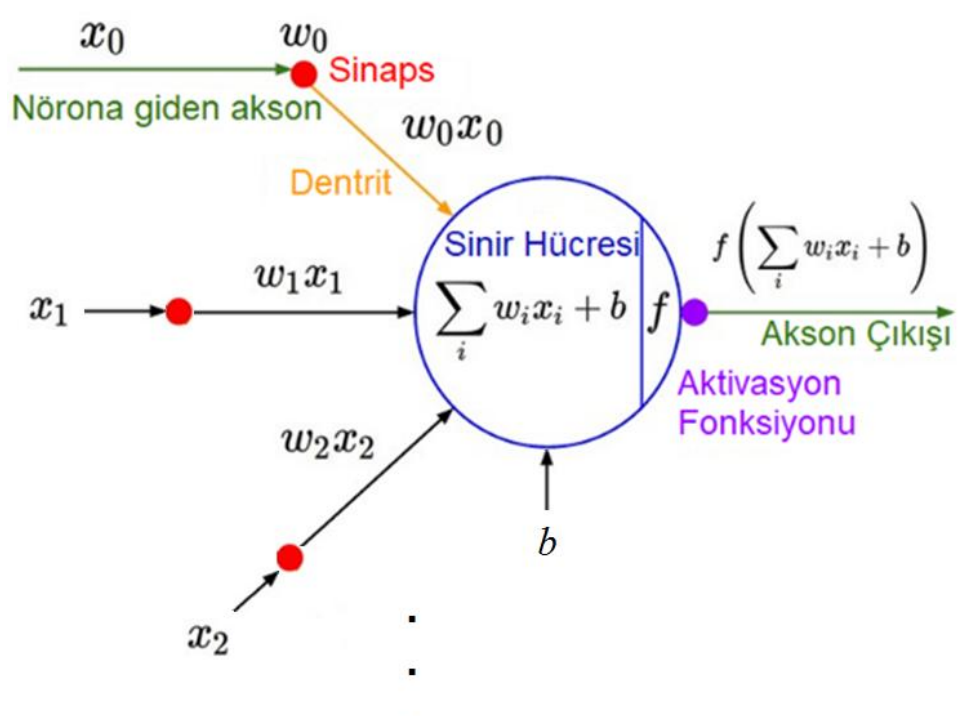

Yapay sinir ağlarına doğrusal olmayan gerçek dünya özelliklerini tanıtmak için *aktivasyon fonksiyonuna* ihtiyaç duyarız.

#### **Aktivaston**

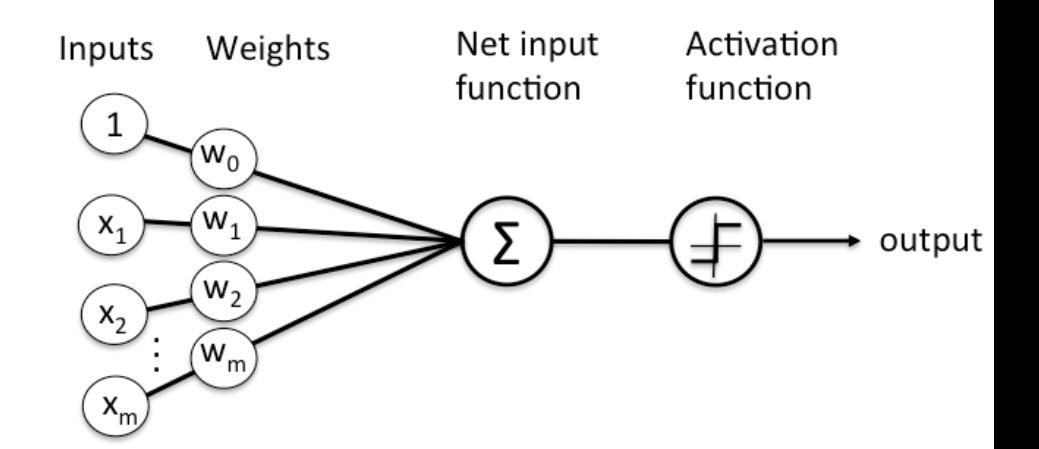

Nöron çıktısı:

 $y = w_0 x_0 + w_1 x_1 + \cdots + w_n x_n + b$ 

Aktivasyon fonksiyonu:  $f(y)$ 

Ağdaki herbir nöron için her zaman:

- Girişlerle ağırlıkları çarp, 1.
- Bias ile topla 2.
- 3. Aktivasyon uygula

# **Aktivaston Fonksiyonu Örnekleri**

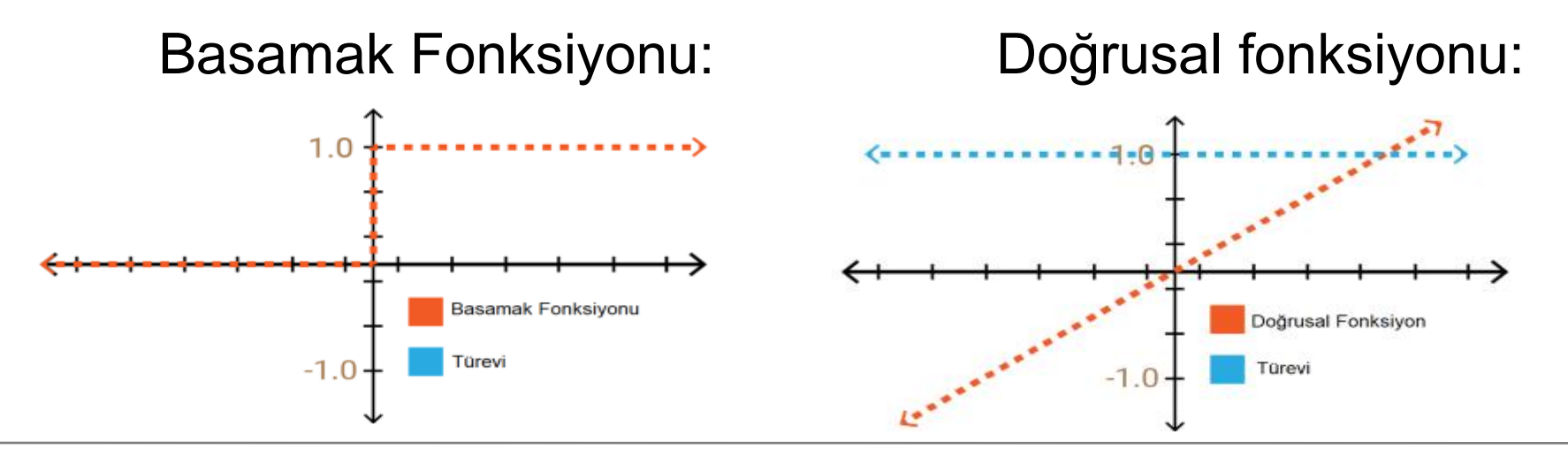

Sigmoid Fonksiyonu: tanh(x) fonksiyonu:

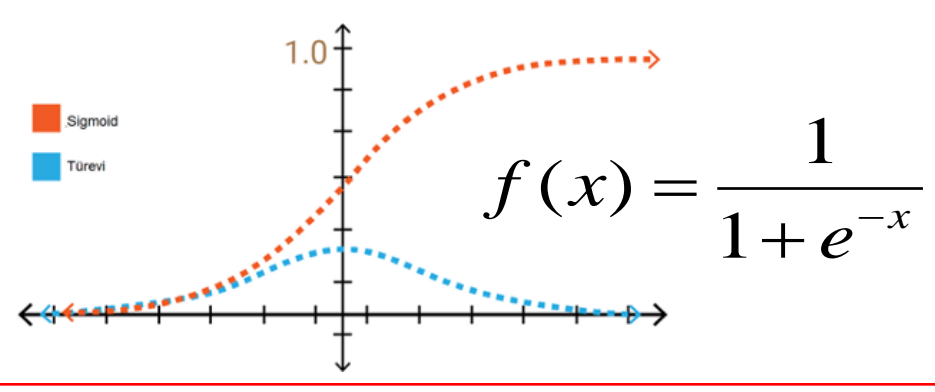

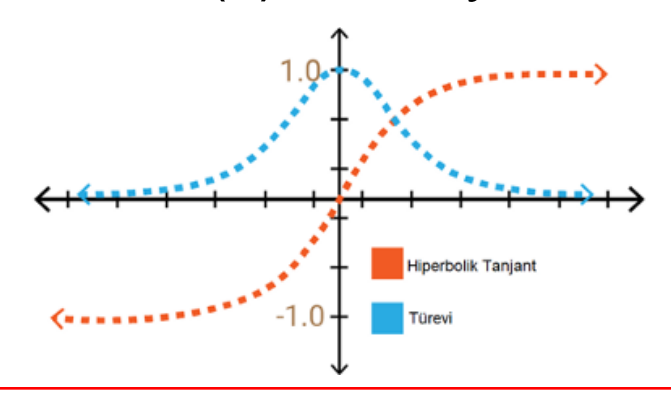

# **Aktivaston Fonksiyonu Örnekleri**

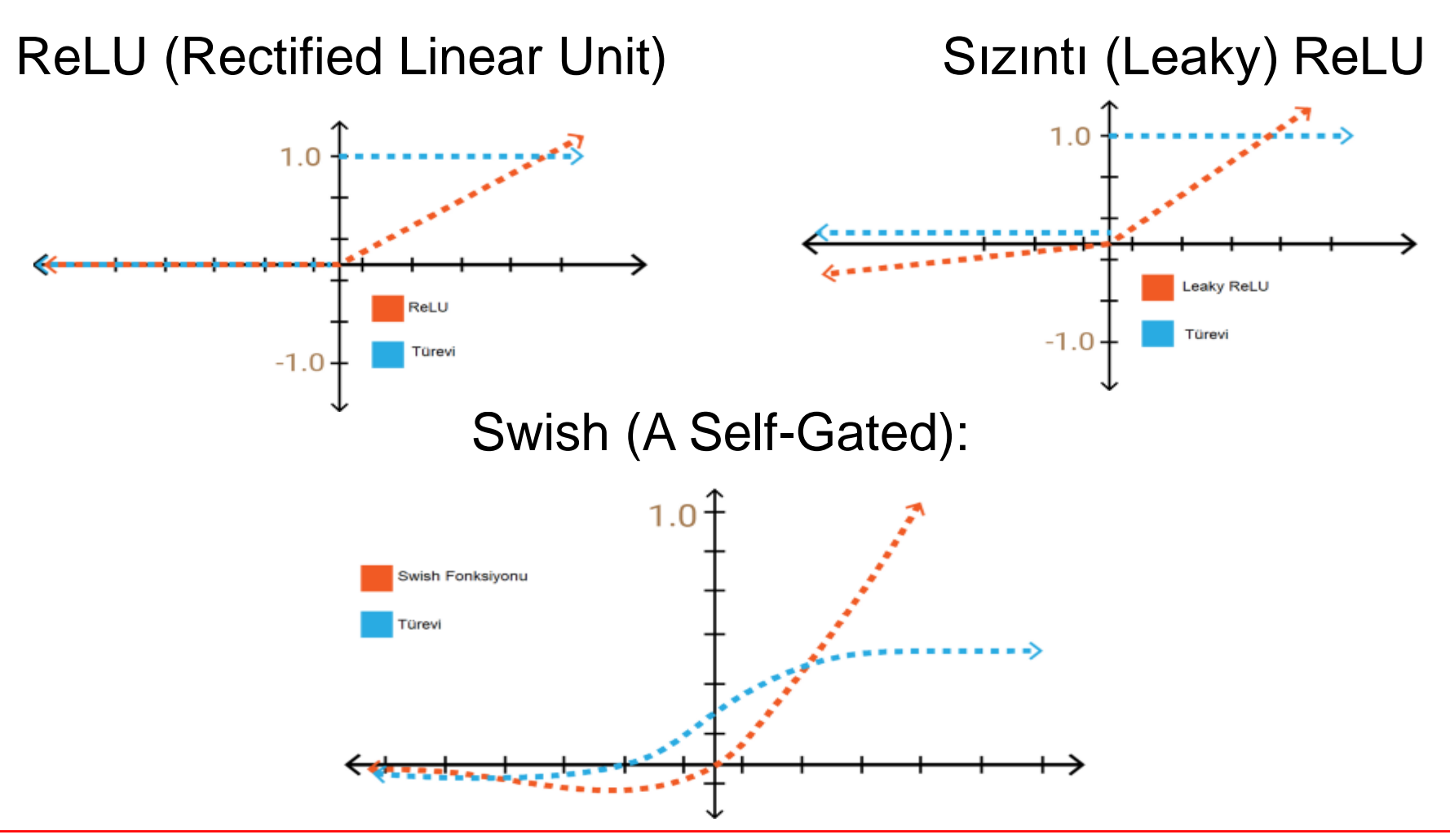

# **Aktivaston Fonksiyonu Örnekleri**

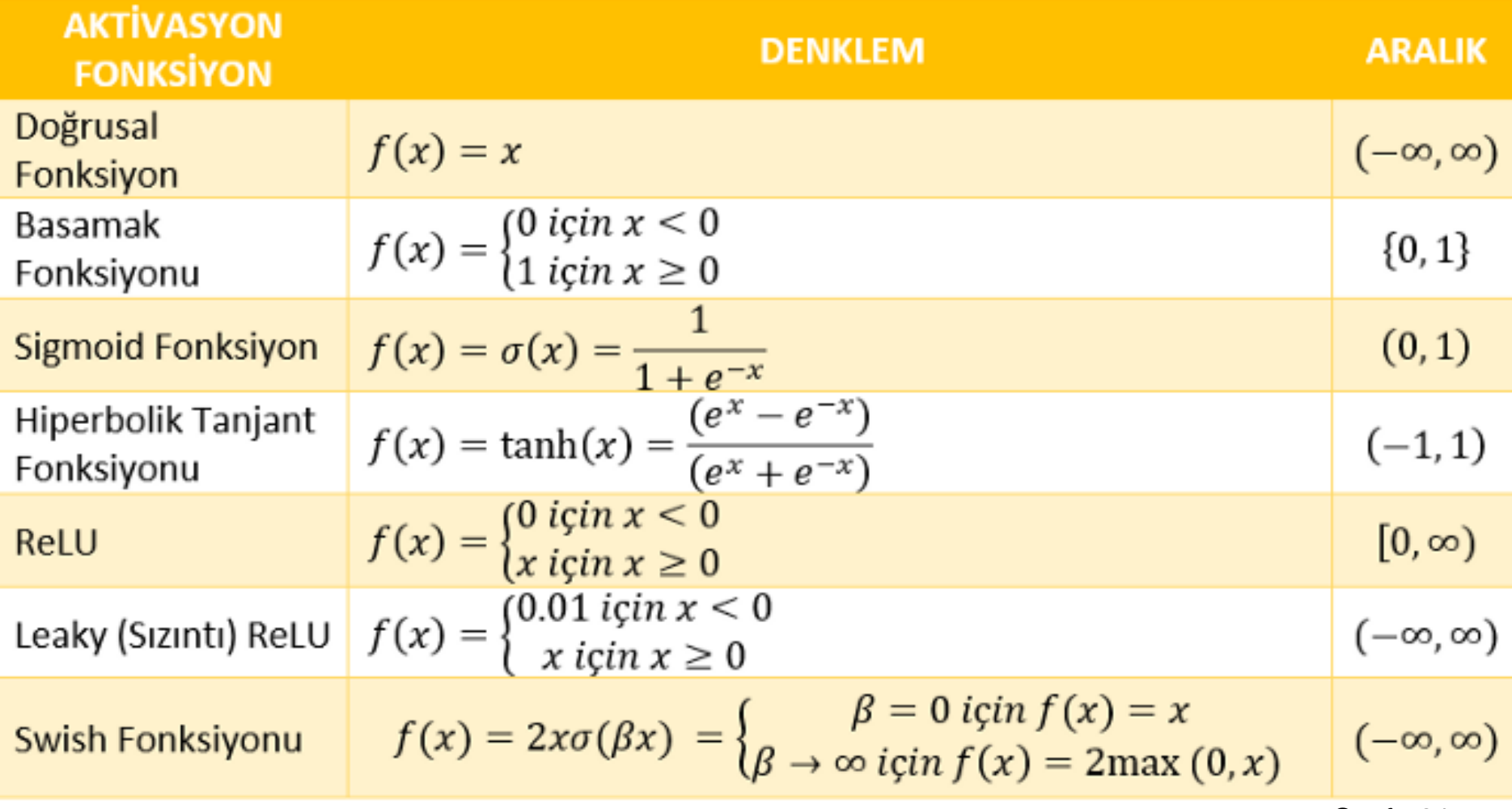

Sayfa 21

#### **Püf Noktalar**

 $f(y) = f(\sum_{i} w_i x_i + b)$ 

#### **Çıkışa Aktarılacak bir Sinyali (y değerini) Neden Aktive Ediyoruz?**

Eğer aktivasyon fonksiyonu uygulanmazsa çıkış sinyali basit bir doğrusal fonksiyon olur. Doğrusal fonksiyonlar yalnızca tek dereceli polinomlardır. Öğrenme düzeyi düşüktür. Biz sinir ağımızın doğrusal olmayan durumları da öğrenmesini istiyoruz. **Püf Noktalar**  $f(y) = f(\sum w_i x_i + b)$ <br>Çıkışa Aktarılacak bir Sinyali (y değerini)<br>Neden Aktive Ediyoruz?<br>Eğer aktivasyon fonksiyonu uygulanmazsa çıkış sinyali basi<br>bir doğrusal fonksiyon olur. Doğrusal fonksiyonlar yalnızca te

#### **Hangi Aktivasyon Fonksiyonu Tercih edilmelidir?**

Her aktivasyon fonksiyonunun avantajı/dezavantajı vardır.

- \* Geniş aralıkta aktivasyon için  $\rightarrow$  tanh(x)
- \* Modelim yavaş öğrensin  $\rightarrow$  Sigmoid
- 
- 
- 
- 

#### **Çok katmanlı Ağlar için Geri Yayılım (Back Propagation)**

- 1. Rastgele ağırlıkla başla
- 2. Son çıkış değerlerini hesapla
- 3. Çıkıştaki hatayı hesapla  $[Error = (target - calculated)<sup>2</sup>]$

$$
E=(t-y)^2
$$

4. Ağırlıkları güncelle

![](_page_22_Figure_6.jpeg)

eta = öğrenme hızı (learning rate, genellikle  $\eta = [0,1]$ )  $E = (t - y)^2$ <br>
4. Ağırlıkları güncelle<br>  $\Delta w_{ij} = -\eta \frac{\partial E}{\partial w_{ij}}$ <br>
eta = öğrenme hızı (learning rate, genellikle  $\eta = [0,1]$ )<br>
5. Hata en küçük oluncaya kadar 2., 3. ve 4. adımları tekrarla.

### **MATLAB ile Yapay Sinir Ağları**

#### **1. yol**: Matlab APPS menüsünü kullan

![](_page_23_Figure_2.jpeg)

### **MATLAB ile Yapay Sinir Ağları**

#### **2. yol:** Matlab Komut penceresinden başlat **>> nnstart**

![](_page_24_Picture_2.jpeg)

# **MATLAB ile Yapay Sinir Ağları**

#### **3. yol:** Kod yaz

```
% Tek gizli katmanlı ağ.
% YSA öğrenme
[x,t] = veri_kümesi;
% katmandaki nörön sayısı
gk1 = 10;
% ağı tanımla
net = fitnet(gk1);
% eğitim
net = train(net,x,t);
view(net)
% kullan
y = net(x);
plot(x,y)
```

```
% İki gizli katmanlı ağ.
% YSA derin öğrenme
[x,t] = veri_kümesi;
% katmandaki nörön sayıları
gk1 = 10;
gk2 = 7;
% ağı tanımla
net = fitnet([gk1 gk2]);
% eğitim
net = train(net,x,t);
% kullan
view(net)
y = net(x);
plot(x,y)
```
# **Örnek**

#### **y = x<sup>2</sup> fonksiyonunu öğrenme!**

```
2. Yol
>> x = 0:0.5:20;
>> y = x.^{2};
>> nnstart
>> Y = myNeuralNetworkFunction(x)
>> plot(x,y,'*b')
>> hold on
>> plot(x,Y,'-r')
```
#### **3. Yol clear; clc; % veri\_kümesi; x = 0:0.5:20;**  $y = x.^{2}$ ; **% katmandaki nörön sayısı gk1 = 10; % ağı tanımla net = fitnet(gk1); % eğitim net = train(net,x,y); view(net) % kullan y2 = net(x); plot(x,y,'\*b') hold on plot(x,y2,'-r')**

# **Örnek**

#### **İki değişkenli XOR fonksiyonunu öğrenme**

![](_page_27_Picture_50.jpeg)

**>> s = [0 0; 0 1; 1 0; 1 1]; >> y = [0 1 1 0]'; >> nnstart**

### **Alıştırma**

#### **Üç değişkenli XOR fonksiyonunu öğrenme**

![](_page_28_Picture_57.jpeg)

![](_page_29_Picture_0.jpeg)

# **Hebb Kuralı ile Desen Sınıflandırma (Pattern Classification)**

### **Basit Mimari**

Desen sınıflandırma için kullanılan en basit mimari yandaki gibidir. Bilinen en eski öğrenme yöntemi Hebb Kuralı'dır.

Hesaplamalar için aşağıdaki formüller kullanılır:

$$
\begin{aligned} \text{net} &= b + \sum_{i} x_{i} w_{i}, \\ \text{Y} &= f(\text{net}) = \begin{cases} 1 & \text{if } \text{net} \ge 0; \\ -1 & \text{if } \text{net} < 0; \end{cases} \end{aligned}
$$

![](_page_30_Figure_4.jpeg)

### **Hebb Net Algoritması [Girdiler s, Çıktı t]**

Step  $0$ . Initialize all weights:

 $w_i = 0$   $(i = 1 \text{ to } n)$ .

- For each input training vector and target output pair,  $s : t$ , do steps  $Step 1.$  $2 - 4$ .
	- Step 2. Set activations for input units:

 $x_i = s_i$   $(i = 1 \text{ to } n)$ .

*Step 3.* Set activation for output unit:

 $y = t$ 

Step 4. **Adjust the weights for** 

 $w_i(new) = w_i(old) + x_i y$   $(i = 1 to n).$ 

Adjust the bias:

 $b(new) = b(old) + y$ 

# **Örnek:**

#### 2 değişkenli Bipolar AND Fonksiyonu

![](_page_32_Picture_149.jpeg)

![](_page_32_Figure_3.jpeg)

```
Sayfa 33
% Heb net for bipolar AND data
clear; clc;
% Data
s1 = [1 1 -1 -1];
s2 = [1 -1 1 -1];t = [1 -1 -1 -1];% Agirliklari sifirla
w1 = 0; w2 = 0; b = 0;
% Egitim: agirliklari ayarla
for i = 1:4x1 = s1(i);
 x2 = s2(i);
 y = t(i);
 w1 = w1 + x1*y;w2 = w2 + x2*y;b = b + v;end
% Sinama: Test
A = 1; B = -1; % Girdiler
net = w1*A + w2*B + b; % Cikti
if net >= 1fnet = 1
else
   fnet = -1end
```
# **Örnek:**

#### 2 değişkenli Bipolar OR Fonksiyonu

![](_page_33_Picture_143.jpeg)

![](_page_33_Figure_3.jpeg)

```
Sayfa 34
% Heb net for bipolar OR data
clear; clc;
% Data
s1 = [1 1 -1 -1];
s2 = [1 -1 1 -1];t = [1 \ 1 \ 1 \ -1];% Agirliklari sifirla
w1 = 0; w2 = 0; b = 0;
% Egitim: agirliklari ayarla
for i = 1:4x1 = s1(i);
 x2 = s2(i);
 y = t(i);
 w1 = w1 + x1*y;w2 = w2 + x2*y;b = b + v;end
% Sinama: Test
A = 1; B = -1; % Girdiler
net = w1*A + w2*B + b; % Cikti
if net >= 1
    fnet = 1else
   fnet = -1end
```
![](_page_34_Picture_0.jpeg)

### **Hebb Kuralı ile Desen Eşleştirme (Pattern Association)**

### **Basit Mimari**

Hebb Kuralı Desen eşleştirme için de kullanılır.

Binary veya Bipolar veri kümeleri için uygundur.

Hesaplamalar için aşağıdaki formüller kullanılır:

![](_page_35_Figure_4.jpeg)

### **Hesaplama**

Girdi vektörü:

$$
\mathbf{s} = (s_1, \ldots, s_i, \ldots, s_n)
$$

Hedef vektörü:

$$
\mathbf{t} = (t_1, \ldots, t_j, \ldots, t_m)
$$

![](_page_36_Picture_70.jpeg)

Ağırlıklar (eğitim):

$$
w_{ij} = \sum_{p=1}^{P} s_i(p)t_j(p)
$$

### **Algoritma [Girdiler s, Çıktılar t]**

- Initialize all weights  $(i = 1, \ldots, n; j = 1, \ldots, m)$ :  $Step 0.$  $w_{ii} = 0.$
- Step 1. For each input training-target output vector pair s:t, do Steps 2-4. Set activations for input units to current training input Step 2.  $(i = 1, \ldots, n)$ :

$$
x_i = s_i
$$

Step 3. Set activations for output units to current target output  $(j = 1, \ldots, m)$ :

$$
y_j = t_j.
$$

Step 4. Adjust the weights  $(i = 1, \ldots, n; j = 1, \ldots, m)$ :  $w_{ij}$ (new) =  $w_{ij}$ (old) +  $x_iy_j$ .

# **Örnek:**

Verilen data

Girdiler: [-1 veya 1] Çıktılar: [-1 veya 1]

![](_page_38_Picture_128.jpeg)

```
% Pattern association for bipolar data
clear; clc;
% Data
s = [1 -1 -1 -1; \dots]1 \quad 1 \quad -1 \quad -1; \quad \ldots-1 -1 -1 1; \ldots-1 -1 1 1];
t = [1 -1; 1 -1; -1; -1 1; -1 1];% train
W = s'*t;
% test
x = [1 \ 1 \ -1 \ -1];y = x * W;a = \text{find}(y>1); y(a) = 1;b = \text{find}(y<1); y(b) = -1;y
```
# **Örnek:**

#### **Verilen data** Girdiler: [-1,1] arası gerçel sayılar Çıktılar: [-1 veya 1]

![](_page_39_Picture_170.jpeg)

```
% Pattern association for gray data
clear; clc;
% Data
s = [1.0 -0.5 \ 0.5 -1.0 -0.4; \ldots]1.0 -0.2 -1.0 -0.5 0.4; ...
    -0.1 -0.3 0.9 1.0 0.3; ...
     0.2 0.5 0.6 0.9 -1.0; ...
     0.3 0.4 0.7 1.0 -0.9];
t = [ 1 -1 -1 -1; ...]-1 1 -1 -1; ... 
    -1 -1 1 -1; \ldots-1 -1 -1 1; \ldots-1 -1 -1 1];
% train
W = s'*t;
% test
x = [0.3 0.4 0.7 1.0 -0.9];
y = x * W;y
a = \text{find}(y>1); y(a) = 1;b = \text{find}(y<1); y(b) = -1;y
```
# **Örnek: Basit karakter tanıma 1**

#### İki karakter için 5x5 matris oluştur:

![](_page_40_Figure_2.jpeg)

![](_page_40_Figure_3.jpeg)

# **Örnek: Basit karakter tanıma 2**

#### Matris elemanlarını yanyana yazıp, bir boyutlu dizi oluştur

![](_page_41_Picture_43.jpeg)

# **Örnek: Basit karakter tanıma 3**

Hebb kuralını uygula

**% Pattern association for bipolar data clear; clc; % Data**  $s = [-1 -1 -1 -1 -1 1 ...$ **-1 -1 1 -1 1 ... -1 -1 -1 -1 1 ... -1 -1 -1 -1 1 ... -1 -1 -1 -1 1; 1 1 1 1 1 ... -1 -1 -1 -1 1 ... -1 -1 1 1 1 ... -1 -1 -1 -1 1 ... 1 1 1 1 1];**  $t = [1 -1; -1 \ 1];$ **% train**  $W = s' * t;$ **% test**  $x = [-1 -1 -1 -1 -1 1 -1 -1 -1 1 -1 1 ...]$ **-1 -1 -1 -1 1 -1 -1 -1 -1 1 -1 -1 -1 -1 1]; % hesapla y = x\*W;**  $a = \text{find}(y>1); y(a) = 1;$  $b = \text{find}(y<1); y(b) = -1;$ **y**

Sayfa 43

#### **4. Kısım**

# **Uygulamalar**

![](_page_43_Picture_12.jpeg)

### **Atış Problemi: Fitting**

*Bir silahtan çıkan 9 mm çapındaki merminin ilk hızı ve yatayla yaptığı açı bilgisinden, hava direnci ve rüzgar etkileri dikkate alınarak, merminin menzili hesaplanmıştır.*

Veri dosyaları: http://www1.gantep.edu.tr/~bingul/ai/data/data\_projectile.txt http://www1.gantep.edu.tr/~bingul/ai/data/data\_projectile.xlsx

### **Nişastadan Şurup Eldesi: Fitting**

*Bir kabın içine bir miktar nişata ve iki tip enzim konmuştur. Enzimler ile tepkimeye giren nişasta belli bir süre sonra* 

*Dextrose, Maltose, D3 ve DP* 

*gibi şurupların ortaya çıkmasına sebep olur.*

Veri dosyaları:

http://www1.gantep.edu.tr/~bingul/ai/data/data\_nisasta.txt http://www1.gantep.edu.tr/~bingul/ai/data/data\_nisasta.xlsx

### **Iris Flower: Pattern Recognition**

*Süsen Çiçeği sınıflandırması (Çanak yaprak uzunluğu ve genişliği, Taç yaprak uzunluğu ve genişliği)*

Veri dosyaları:

http://www1.gantep.edu.tr/~bingul/ai/data/data\_iris.txt http://www1.gantep.edu.tr/~bingul/ai/data/data\_iris.xlsx

### **Tohumların Sınıflandırılması: Pattern Rec.**

*Tohumların geometrisine göre sınıflandırılması. (alan, çevre, yoğunluk, en, boy, asimetri, çentik uzunuluğu)*

Veri dosyaları:

http://www1.gantep.edu.tr/~bingul/ai/data/data\_seeds.txt http://www1.gantep.edu.tr/~bingul/ai/data/data\_seeds.xlsx

# **Güneş Lekeleri: Time Series**

*Güneş lekeleri güneş yüzeyinde gözlenen Koyu renkli bölgelerdir. Manyetik alanın belli bölgelerde yoğunlaşması, ısının eşit bir şekilde yayılımını engeller. Sonuç olarak çevresindeki ışık küreye göre daha düşük yüzey sıcaklığına sahip Güneş Lekeleri dediğimiz bölgeler oluşur. Bunlar genellikle çiftler halinde görünür. Her ikisi de birbirlerinin zıt manyetik kutuplarıdır. Bu lekeler 11 yılda bir sayılarının arttığı gözlenmiştir.*

#### Veri dosyaları:

http://www1.gantep.edu.tr/~bingul/ai/data/data\_sunspot.txt http://www1.gantep.edu.tr/~bingul/ai/data/data\_sunspot.xlsx

![](_page_48_Picture_4.jpeg)

eri s

### **Güneş Lekeleri: Time Series**

```
% zaman serisi analizi, Yıllık güneş lekesi verileri
clear; clc;
T = load('data.txt');
d = 10; % gecikme
T2= num2cell(T(1:end)'); % diziden -> hücreye
% ağı hazırla
net = narnet(1:d, [10 5]);
[Xs, Xi, Ai, Ts] = preparents(net, {} , {} , f, T2);
% eğitim
net = train(net,Xs,Ts,Xi,Ai); 
% eğitilmiş ağın sonuçları
Y = net(Xs,Xi,Ai);
% ağı göster
view(net)
Y = cell2mat(Y);
Y2= [Y cell2mat(Xi)]
plot(T, 'b-')
hold on
plot(Y2,'g-')
plot(Y,'y-')
```
### **Güneş Lekeleri: Time Series**

![](_page_50_Figure_1.jpeg)

Sayfa 51

### **Diğer Uygulamalar**

#### **Ses Tanıma**

Ses dosyaları web sayfasından indir: http://www1.gantep.edu.tr/~bingul/ai/ses

### **Karakter Tanıma**

El yazısı tanıma eğitimi için kullanılan MNIST Dataset http://yann.lecun.com/exdb/mnist/

Her bir görüntü 28x28 boyutlarında saklanmış.

![](_page_53_Picture_3.jpeg)

784 giriş ve 10 çıkış olacak şekilde ağ tanımlanır.

Örneğin "2" görüntüsü sisteme verilince sadece "2" nolu çıkış sinyal vermeli.

![](_page_54_Figure_2.jpeg)

![](_page_55_Picture_0.jpeg)

**255 255 182 176 176 176 176 255 255 255 255 255 255 255 255 255 255 255 255 255 255 255 255 255 239 193 85 0 1 1 1 0 1 1 1 0 36 187 253 255 255 255 255 255 255 255 255 255 255 255 255 143 15 2 2 1 2 2 2 1 2 2 26 1 2 2 139 255 255 255 255 255 255 255 255 255 255 255 105 13 2 2 2 6 60 103 210 216 216 216 240 186 32 2 38 255 255 255 255 255 255 255 255 255 255 105 3 1 2 20 104 213 255 255 255 255 255 255 255 255 60 2 2 255 255 255 255 255 255 255 255 253 103 1 1 14 111 243 255 255 255 255 255 255 255 255 255 211 19 1 1 255 255 255 255 255 255 255 255 223 2 2 2 170 255 255 255 255 255 255 255 255 255 255 242 60 2 2 38 255 255 255 255 255 255 255 255 139 2 2 111 255 255 255 255 255 255 255 255 255 255 205 59 1 2 2 140 255 255 255 255 255 255 255 255 31 2 2 206 255 255 255 255 255 255 255 255 255 206 47 2 1 2 87 247 255 255 255 255 255 255 255 255 7 1 1 25 218 248 255 255 255 255 238 163 79 19 1 1 0 65 243 255 255 255 255 255 255 255 255 255 127 2 2 2 24 42 60 60 59 60 11 2 1 2 2 2 113 241 255 255 255 255 255 255 255 255 255 255 246 51 2 2 1 2 2 2 1 2 2 2 1 2 16 131 243 255 255 255 255 255 255 255 255 255 255 255 255 234 116 8 1 2 2 2 1 2 2 2 62 194 240 255 255 255 255 255 255 255 255 255 255 255 255 255 255 255 255 230 230 255 255** 

![](_page_56_Picture_0.jpeg)

![](_page_57_Picture_4.jpeg)

#### **Yedek Yansılar**

#### **Hebb Rule ile Görüntü dosyasından karakter tanıma Buradaki çalışma dosyaları web sayfasından indirilebilir.** Girdiler: Aşağıda verilen siyah-beyaz görüntü dosyaları Çıktılar: [1,2,3, A,B,C] semboleri

![](_page_59_Figure_1.jpeg)

```
i1 = imread('1.png'); % görüntüyü al
i2 = im2bw(i1); % siyah-beyaz yap
i3 = imcomplement(i2); % negatifini al
bolge = regionprops(i3); % bölge belirle
i4 = imcrop(i3,bolge(1).BoundingBox); % kırp
i5 = imresize(i4,[100 100]); % yeniden boyutlandır
imshow(i5); % göster
i5 = double(i5); % gerçel sayı matrisine çevir
i5 = changem(i5,-1,0); % görüntü içindeki 0 -> -1 yap
```
![](_page_60_Figure_3.jpeg)

![](_page_60_Picture_4.jpeg)

```
% eğitim için bir önceki sayfadaki işlemleri tekrarla
% *** Girişler ***
a1 = sifir 1('t/a1.png'); % arial font
a2 = sifir_1('t/a2.png');
a3 = sifir_1('t/a3.png');
aA = sifir_1('t/aA.png');
aB = sifir_1('t/aB.png');
aC = sifir_1('t/aC.png');
t1 = sifir 1('t/t1.png'); \frac{6}{3} times new roman
t2 = sifir_1('t/t2.png');
t3 = sifir_1('t/t3.png');
tA = sifir_1('t/tA.png');
tB = sifir_1('t/tB.png');
tC = sifir_1('t/tC.png');
% girdi vektörünü oluştur
s = [a1; a2; a3; aA; aB; aC; ...
     t1; t2; t3; tA; tB; tC]';
```
![](_page_62_Picture_47.jpeg)

- **% \*\*\* Ağırlıkları hesapla \*\*\***
- **W = s \* t;**

**% test dosyasını oku (el yazısı ile yazılmış) x = sifir\_1('t/e1.png');**

**%--------------------------------------------**

```
% çıkışı hesapla (karakteri belirle)
```
 $y = x \cdot W$ 

![](_page_63_Picture_6.jpeg)